Dział Monitoringu Realizacji Zamówień Publicznych udostępnia Pracownikom Uniwersytetu Gdańskiego **System Wewnętrznych Zamówień UG** (Sklep internetowy UG). Umożliwia on pracownikom dokonywanie on-line służbowych zakupów towarów i usług z listy ofertowej systemu. Poniżej instrukcja rejestracji i dostępu do systemu zamówień Uniwersytetu Gdańskiego.

**Uwaga!** Korzystanie ze sklepu UG dostępne jest **wyłącznie** z sieci komputerowej Uczelni.

1. Po zalogowaniu się do Portalu Pracownika odszukaj zakładkę "Komunikaty".

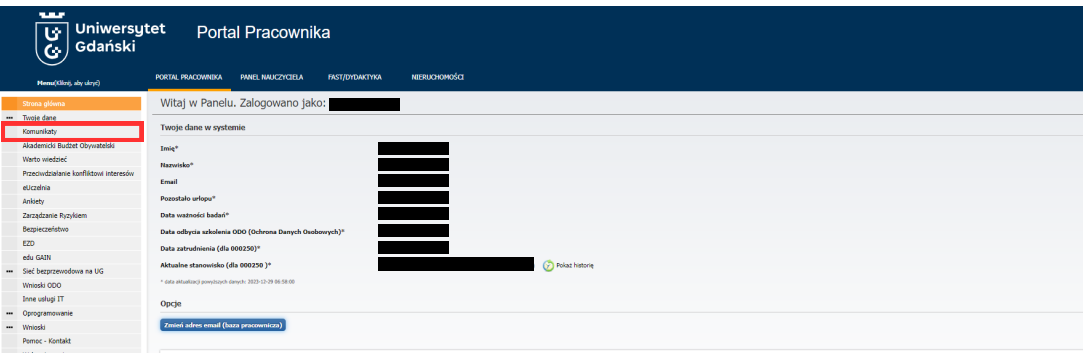

## 2. Następnie kliknij w "Sklep internetowy UG".

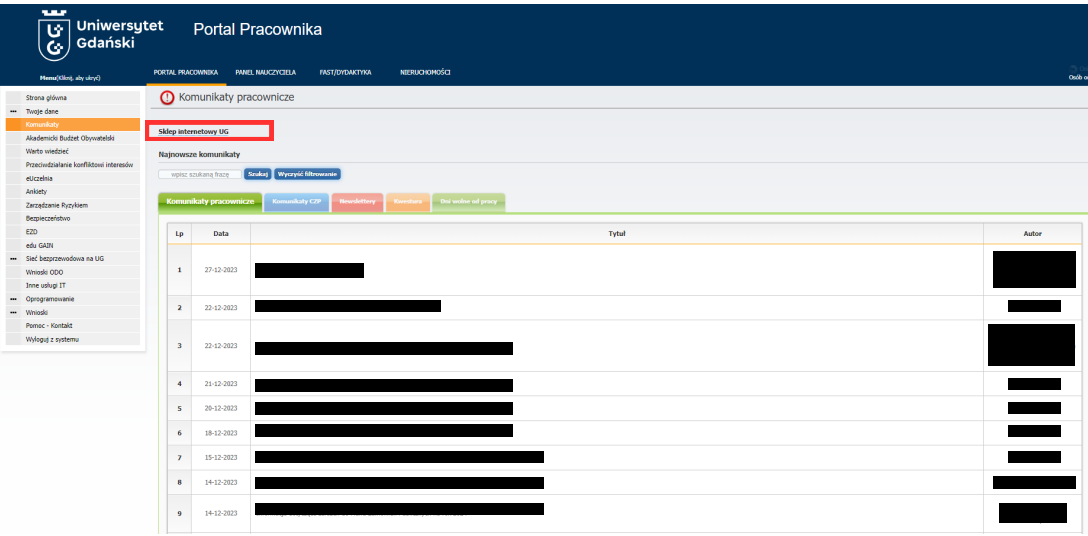

## 3. Kliknij w zaznaczone czerwonym kolorem hasło "Zarejestruj się".

## WITAMY W SYSTEMIE ZAMÓWIEŃ PUBLICZNYCH UNIWERSYTETU GDAŃSKIEGO

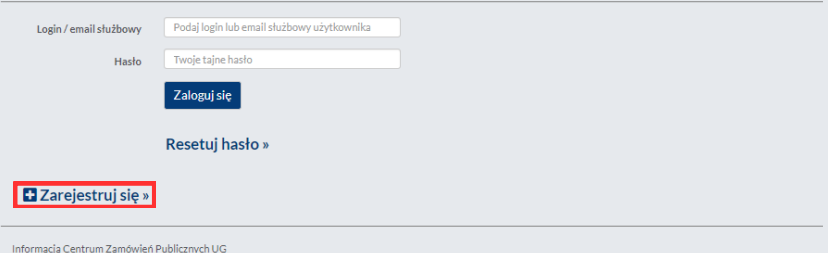

Centrum Zamówień Publicznych UG udostepnia Pracownikom Uniwersytetu Gdańskiego - Klientom nowoczesne narzedzie, jakim iest System Wewnetrznych Zamówień UG. Służyć on bedzie Klientom dokonującym służbowych zakupów towarów i usług z listy ofertowej systemu.

Ponadto system ten umożliwi, za pomoca intuicyjnego menu, przeglad parametrów technicznych interesujących Państwa towarów oraz ich cen. Uzyskacie Państwo informację dotyczącą procedur zakupu, warunków dostaw oraz terminów oczekiwania na dostawe.

Głównym celem twórców systemu było stworzenie przeirzystego i jednolitego standardu obsługi Klientów. Zgromadzenie w jednym miejscu informacji dotyczących obsługi zamówień wewnetrznych iest efektem wielomiesiecznei pracy oraz licznych Państwa sugestii w tym zakresie.

Najistotniejszą jednak cechą Systemu Wewnetrznych Zamówień UG jest możliwość zamawiania towarów on-line z 24 godzinnym dostępem bez wzgledu na miejsce, w którym się Państwo znaidujecie.

Oddając w Państwa ręce System Wewnętrznych Zamówień UG, mamy nadzieję że przyczyni się on do podniesienia prestiżu naszej uczelni, łatwiejszego i sprawniejszego planowania wydatków, jak również do oszczedności Państwa czasu.

Rejestracia i nadanie uprawnień w Systemie Wewnetrznych Zamówień UG, ze wzgledu na potwierdzanie i bezpieczeństwo zawartych danych, może potrwać do 7 dni. Zapraszamy Państwa do zarejestrowania się w systemie.

Administrator Systemu Zamówień Wewnętrznych UG

## 4. Wypełnij formularz, a następnie wydrukuj go i dostarcz do Działu Monitoringu Realizacji Zamówień Publicznych.

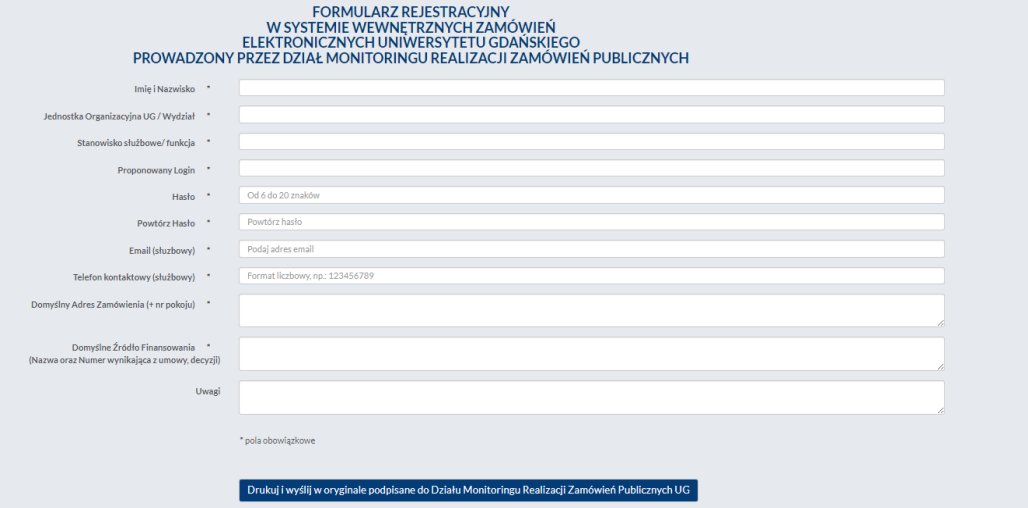

**Pamiętaj!** Dostarczony formularz musi być opatrzony podpisem wnioskującego.